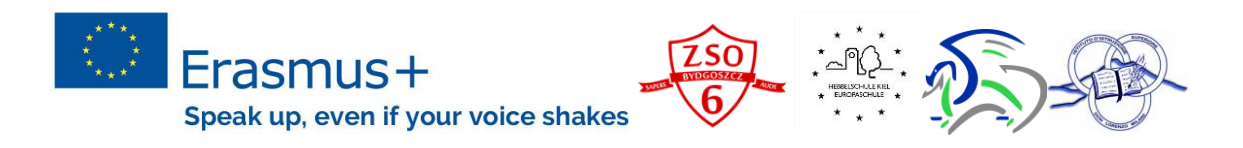

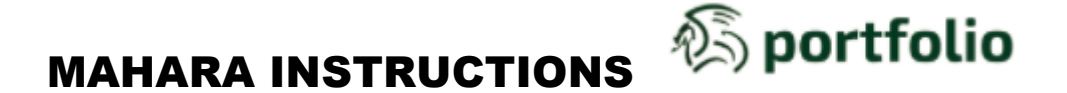

Mahara is a fully featured web application to build your electronic portfolio. You can create journals, upload files, embed third-party resources from the web and collaborate with other users in groups.

**Mahara = e-portfolio+social networking system**

User manual is accessible at<http://manual.mahara.org/en/17.10/> [cited 4. 12. 2017]

- 1. Go to mahara.gimb.org.
- 2. Use your username and password and make sure you change it as soon as possible.
- 3. Create your profile and do not forget to add your photo.

## *How to create learning?*

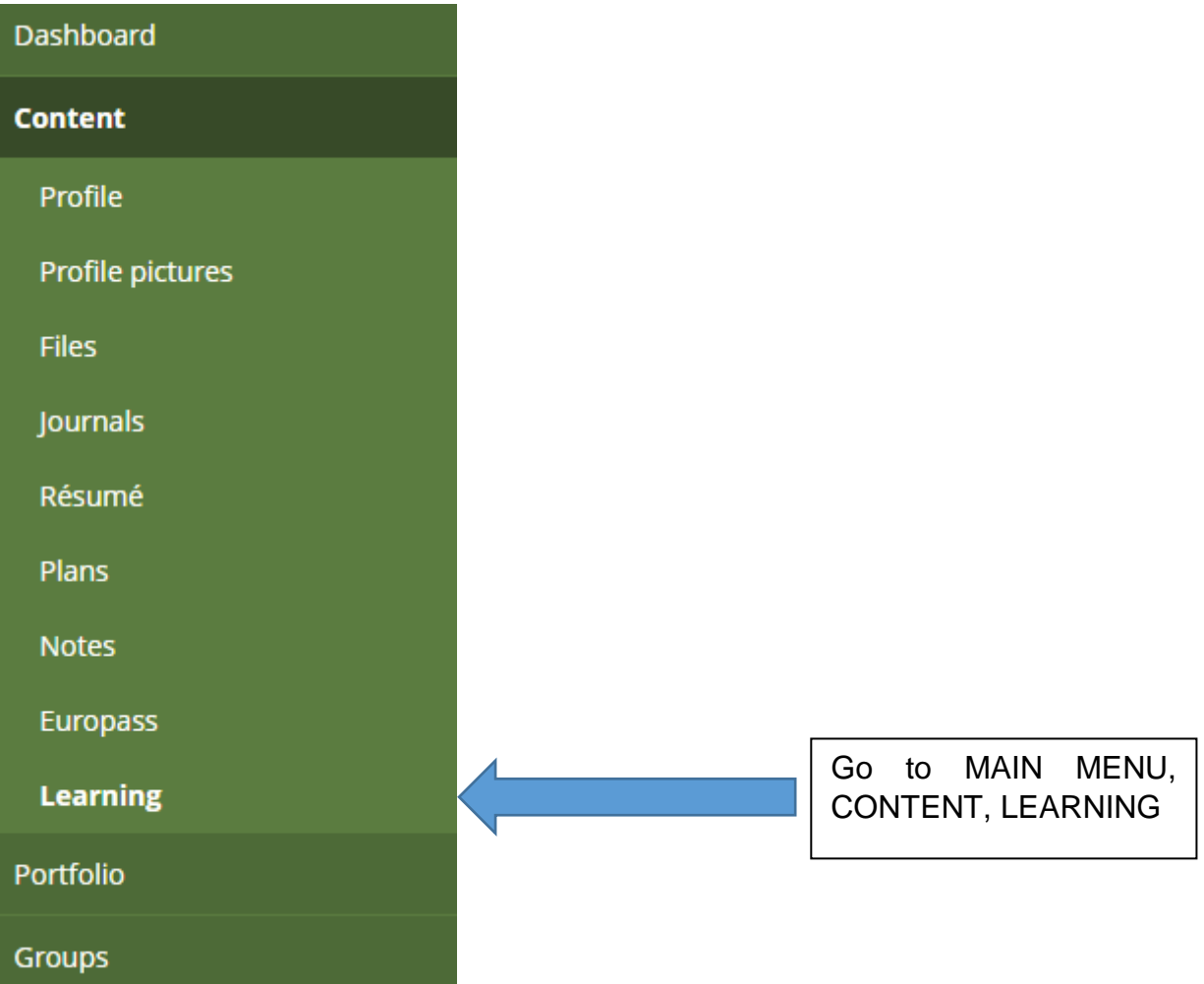

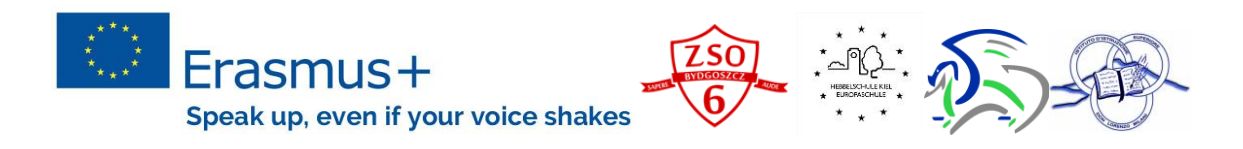

4. Open +NEW LEARNING, add NAME (Surname-Country) and add short description. This fields cannot be left empty. Afterwards you have a possibility to work on your formative learning experience (see below).

General 1 Prior knowledge 2 Setting goals 3 Strategies 4 Evidence 5 Self-evaluation **Edit learning** 

Add explanations, tasks, answers according to the page "Speak up, even if your voice shakes." The page is already shared with you.

5. Do not forget to save it  $\odot$ .

## *How to create a page?*

You add a new page in your portfolio when you want to display artefacts<sup>1</sup> together, e.g. for presenting them to others, for showing your progress in a project etc.

6. Once you have created my learning you need to go to PORTFOLIO – PAGES AND

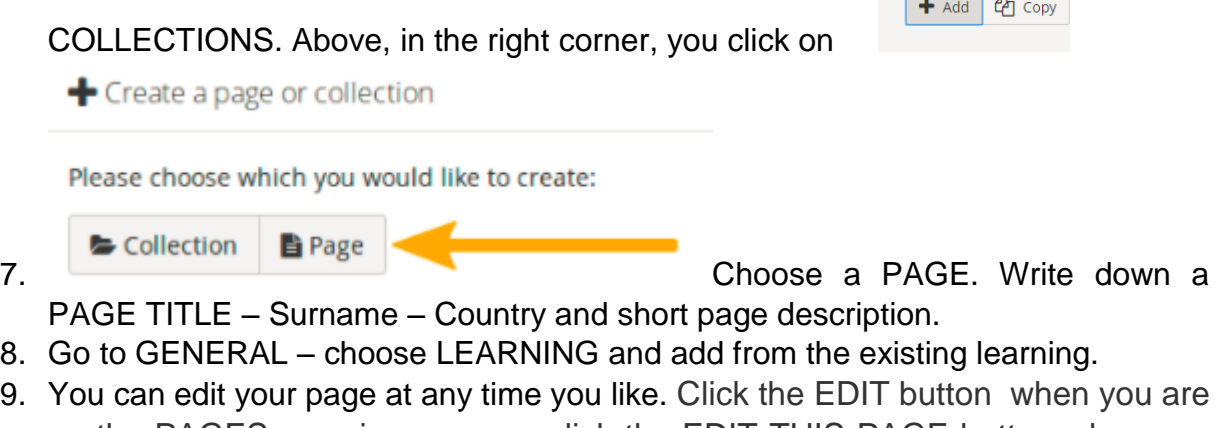

- on the PAGES overview page or click the EDIT THIS PAGE button when you are on the actual page.
- 10. If you allow users can write comments<sup>2</sup>.

## *How to share?*

1

- 11.Once you create a page you need to share it with your teacher.
- 12.Above you have different buttons such as SETTINGS, EDIT and SHARE.
- 13.Choose SHARE. Go to SHARE WITH and find a USER. Do not forget to SAVE IT.
- 14.Do not put a timeframe to it, because your teacher can have some difficulties while seeing it.

*<sup>1</sup> [Artefacts](http://manual.mahara.org/en/17.10/intro/introduction.html#mahara-framework) are all types of content that you add to your personal content area, i.e. text, journal entries, pictures, audio files, video files, images etc.*

*<sup>2</sup> You can ask other users and / or friends to [comment](http://manual.mahara.org/en/17.10/portfolio/feedback.html#feedback) on your pages and / or collections that you have shared. Comments should be constructive and helpful.*